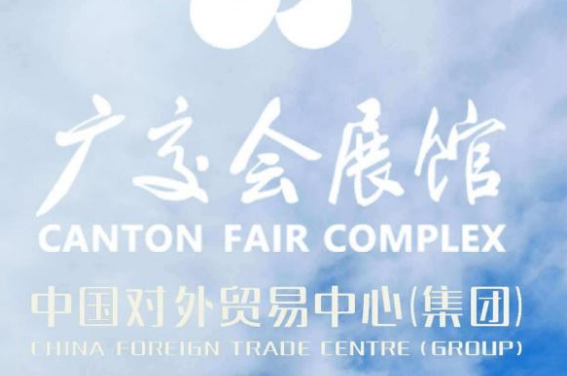

# **TOOK SOME SEARCH SEARCH SEARCH SEARCH SEARCH SEARCH SEARCH SEARCH SEARCH SEARCH SEARCH SEARCH SEARCH SEARCH SEARCH SEARCH SEARCH SEARCH SEARCH SEARCH SEARCH SEARCH SEARCH SEARCH SEARCH SEARCH SEARCH SEARCH SEARCH SEARCH** 日常展览筹撤展人员、车辆 / 1999年1月11日 **办证系统操作手册(试行)**

 $A_{B}$  AREAA

5

### 办理展会"筹撤展施工人员及车辆证件",请登录"广交会展馆日常展会证件申报系统"申请。

系统网址 https://rczl.ciefc.com

步骤如下:

1. 账<del>号</del>注册、登录 ;

注:所有办证单位需进行免费注册

2. 办证单位现场负责人携带实名认证资料到制证中心现场办理实名认证,并为专职办证员办理证件;

3. 申请展会办证资格;

4. 添加申请单,填写人员/车辆资料;

5. 打印回执单;

6. 携带自行打印的回执单及该展会要求相关凭证至制证中心现场缴费、制证。

1. 账号注册、登录

填写及上传办证单位信息及现场负责人手 机号码,获取验证码,设置密码,即可完 成注册(所有施工单位需注册账号) 。 \_\_\_\_\_\_\_\_\_\_\_\_\_\_\_\_\_\_

1.此账号为对公账号,每个办证单位只 能注册一个,建议使用企业手机号码进行 New Second Second New Second Second New Second Second New Second New Second New Second New 注册,每个手机号码只能注册一次。

2.手机短信可能出现延时,如未收到短信 或提示验证码无效,请重新点击"获取验 证码 "。

3.若忘记登录密码, 可通过"忘记密码" 以手机号码、验证码重新设定 。

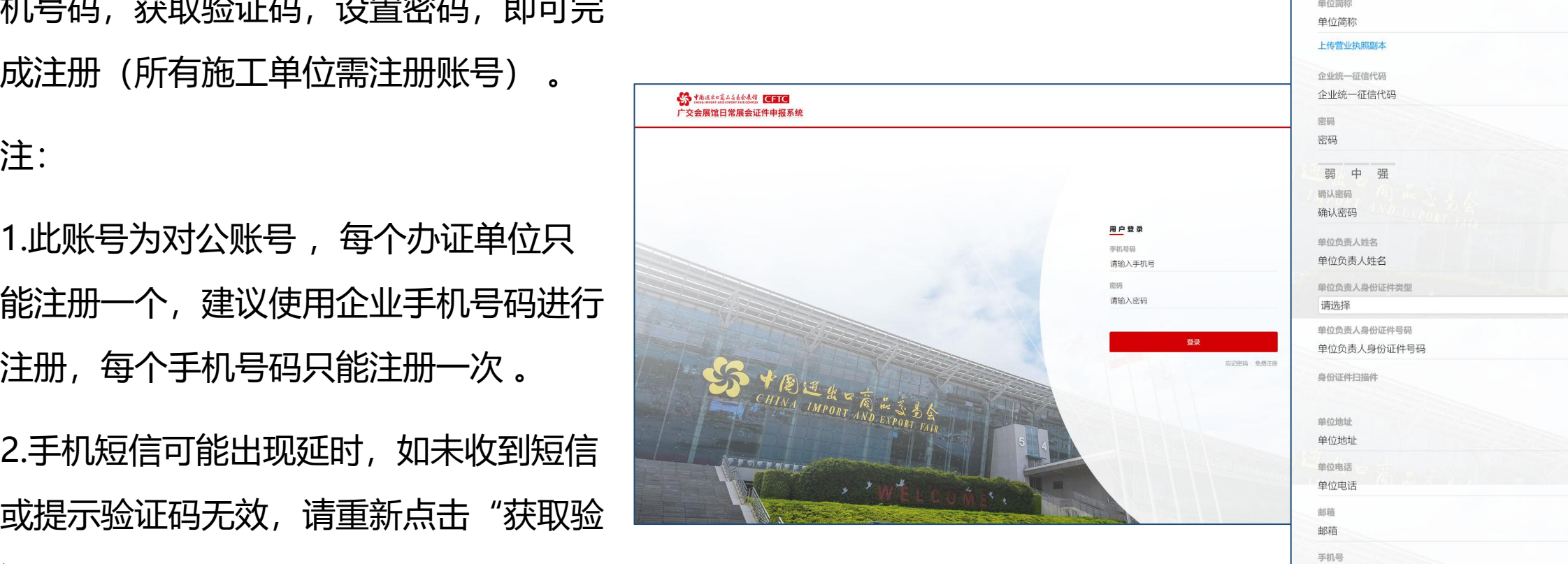

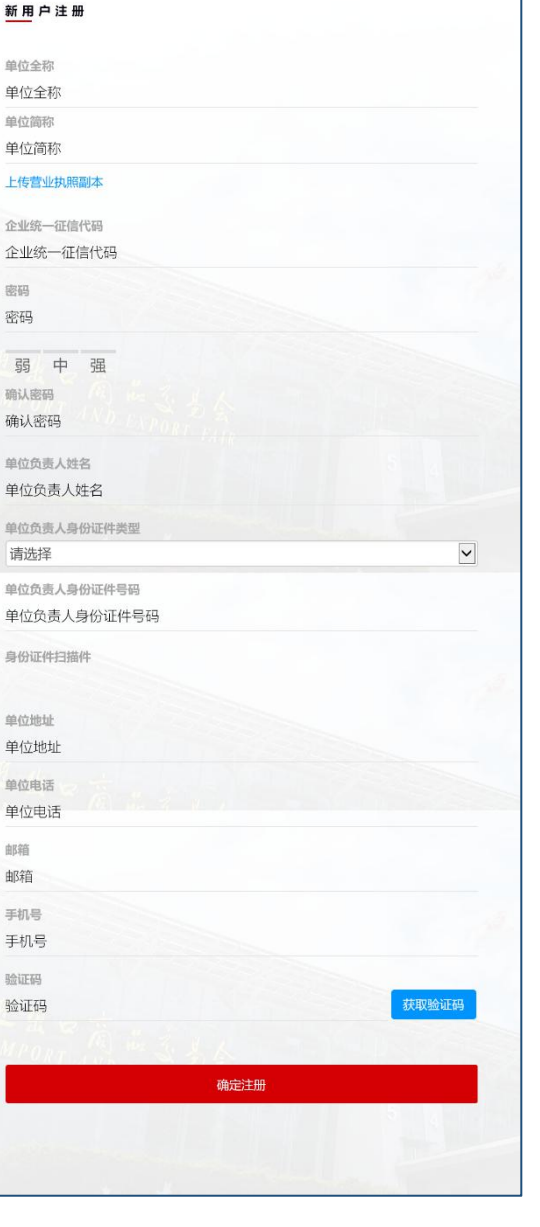

# 2. 现场负责人实名认证 & 办理专职办证员证

### 办证单位现场负责人实名认证资料: <sup>广交会展馆安全承诺书</sup>

- 二代身份证原件及复印件
- 企业营业执照复印件
- 资格认证表格
- 广交会展馆安全承诺书

### 专职办证员办证资料:

- 二代身份证原件、身份证复印 件(正反面,加盖公章)
- 大一寸蓝底或白底证件照一张

### 以上资料均需加盖单位公章,并 到制证中心现场办理。

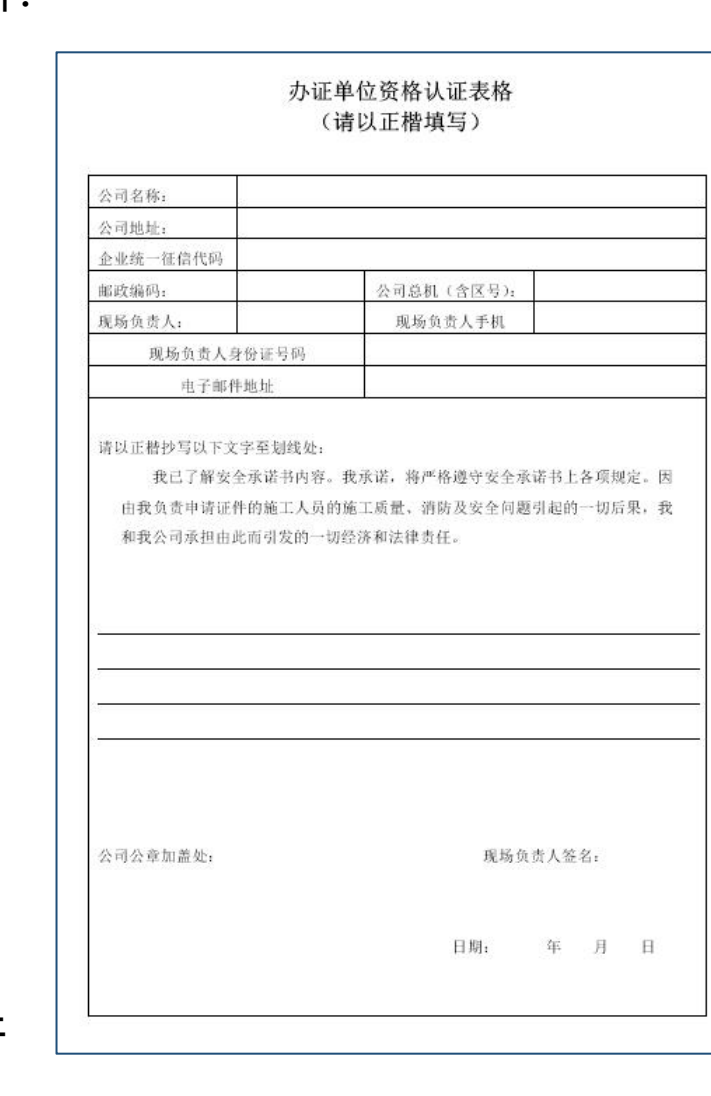

### (制证中心用)

为确保广交会展馆公共设施安全及施工安全, 切实防范 和杜绝筹撤展施工及运输过程中的各种不安全因素,结合广 交会展馆实际情况,本单位在展馆内进行装修、搭建、撤建、 运输、装卸工作时,承诺严格遵守下列规定:

一、认真贯彻国家、广州市和上级劳动保护、安全生产 主管部门颁发的有关安全生产、消防工作的方针、政策,严 格执行有关劳动保护法规、条例、规定。

二、负责对施工人员及运输人员进行安全生产培训教育, 确保施工人员及运输人员持证上岗。督促施工人员及运输人 员遵守安全操作规程, 按照规定采取必要的安全防护和消防 措施。指派现场安全负责人,负责日常的安全检查、监督工 作,并佩戴明显的标识。

三、严格按照展馆关于展厅内外的各项操作及使用规定 作业, 自觉服从展馆有关工作人员对施工及运输过程的检查 和监督。

四、施工及运输期间严格遵守展馆的各项安全、防火管 理制度。如有违反,本单位愿意承担全部责任以及因此产生 的一切后果。

五、高空作业时,施工人员需具备登高作业许可证或相 应的资格证书,并做好安全措施。如发生问题,本单位将承 担一切责任和由此产生的一切后果。 六、在施工过程中,严禁出现影响建筑结构和使用安全

的行为。严禁使用国家明令淘汰的装修材料和设施。如有违

#### 反,本单位将承担一切责任和由此产生的一切后果。

七、运输车辆到达展馆后,应停放至展馆指定轮候区域, 并按照展馆安排的进场顺序及指定运输通道进入指定的装 卸货位置进行装卸货操作。开展期内停车及堆放货物位置必 须提前向展馆做书面申请,并负责采取必要措施,保证货箱 堆放的安全、整齐、美观。

八、装卸货期间司机必须自觉服从展馆安保人员指挥, 不得离开驾驶室。装卸完毕立即离开,不得滞留,不得以车 待货。展馆安保人员有权阻止未遵守现场管理的车辆进入装 卸货位置。

九、运输、装卸货期间必须保持展厅内地面、建筑、结 构、设施设备、配件不受影响。如有损坏或污染,本单位愿 意承担全部责任及因此产生的一切后果。

我司确认收悉且承诺将仔细阅读《中国进出口商品交易 会展馆日常展览安全生产管理规范》。我司承诺将严格督促 相关人员切实遵守上述规定以及展馆其他相关规定。我司承 诺: 因任何违规事件而导致的安全事故和一切损失由我司自 行承担。此外,我司间意广交会展馆出于安全考虑而保留对 相关安全隐患行为采取任何必要措施的权利,并承诺赔偿由 此给广交会展馆所造成的一切直接或间接损失。

如有违反本规定的行为。本单位愿意接受广交会展馆、 主办单位、展馆安保人员的处理,并承担全部责任。

单位签章: 负责人签字: 年 月 日

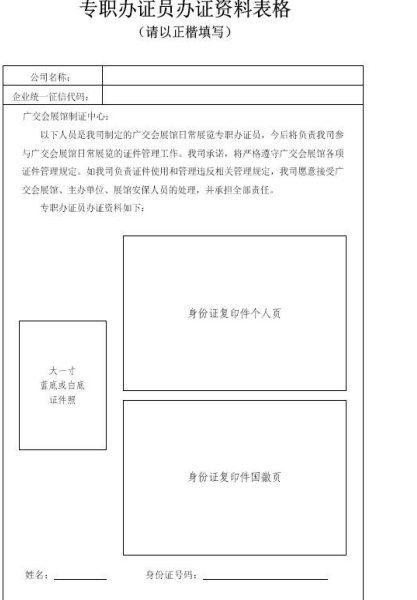

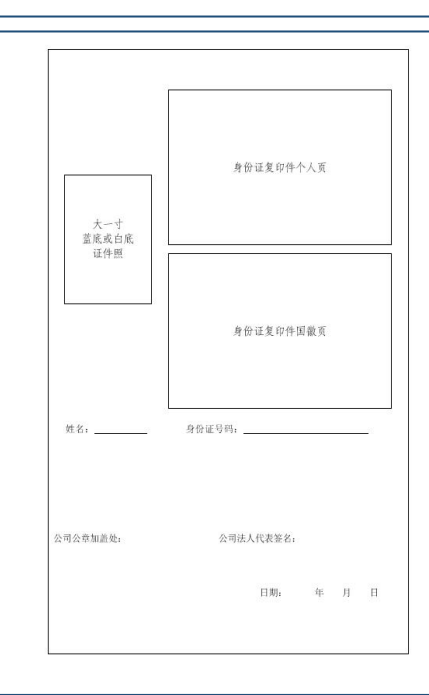

3. 修改登录手机号或密码

办证单位登录账号后,在"用户中 心"可以查看公司信息,并修改登 录手机号或登录密码。

如需修改公司及现场负责人信息,需 重新提交实名认证资料并加盖单位公 章。

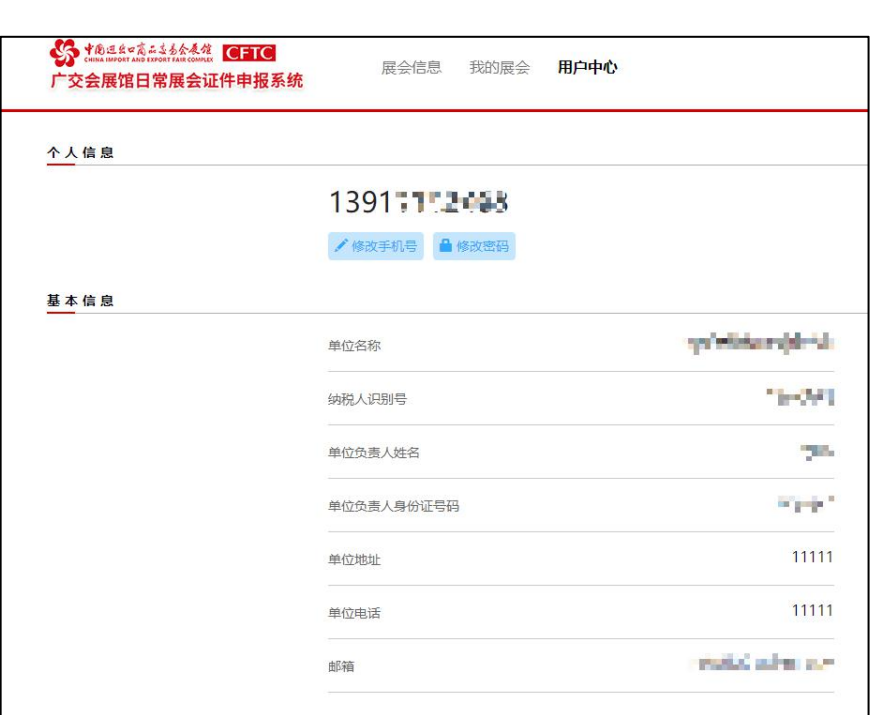

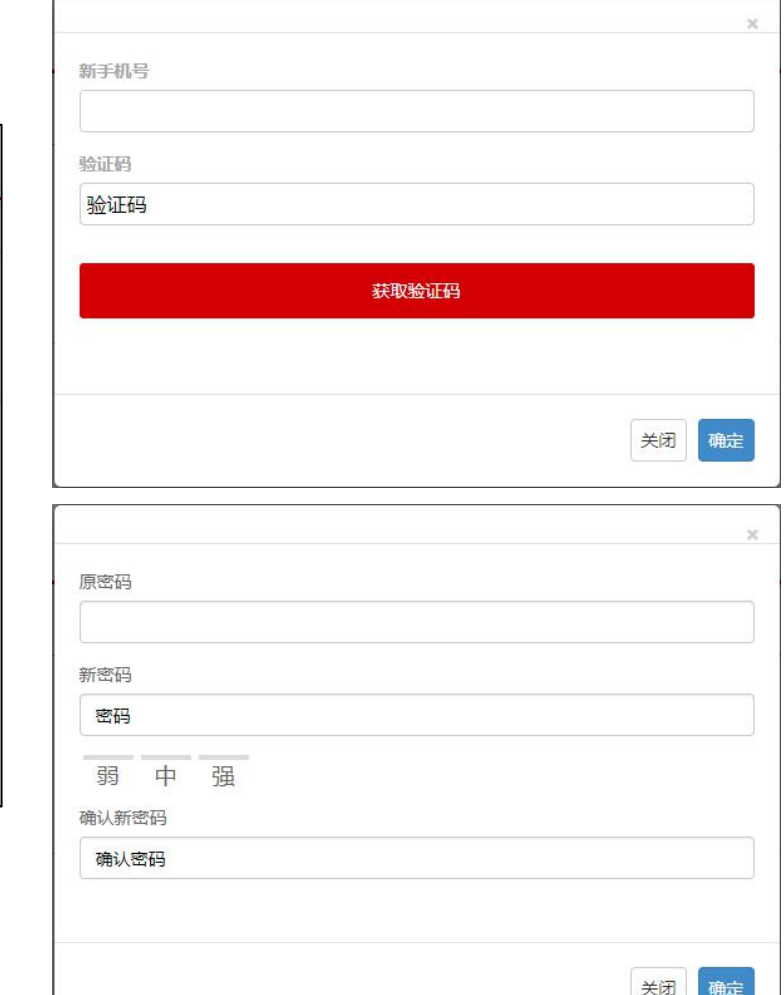

# 4. 申请展会办证资格

际情况, 选择"参展类型"和"展位信息", | まま 上传相关凭证并提交审核。

注:

1.相关凭证包括主场搭建证明、主场运输证明、 押金单、标摊证明等文件。

2.提交审核后,经制证中心审核通过,才获得 该展会证件办理资格。

3. "展位信息"需按照经展会确认的实际展 位情况添加。

4. 展会办证资格需在展会规定时限进行申办。

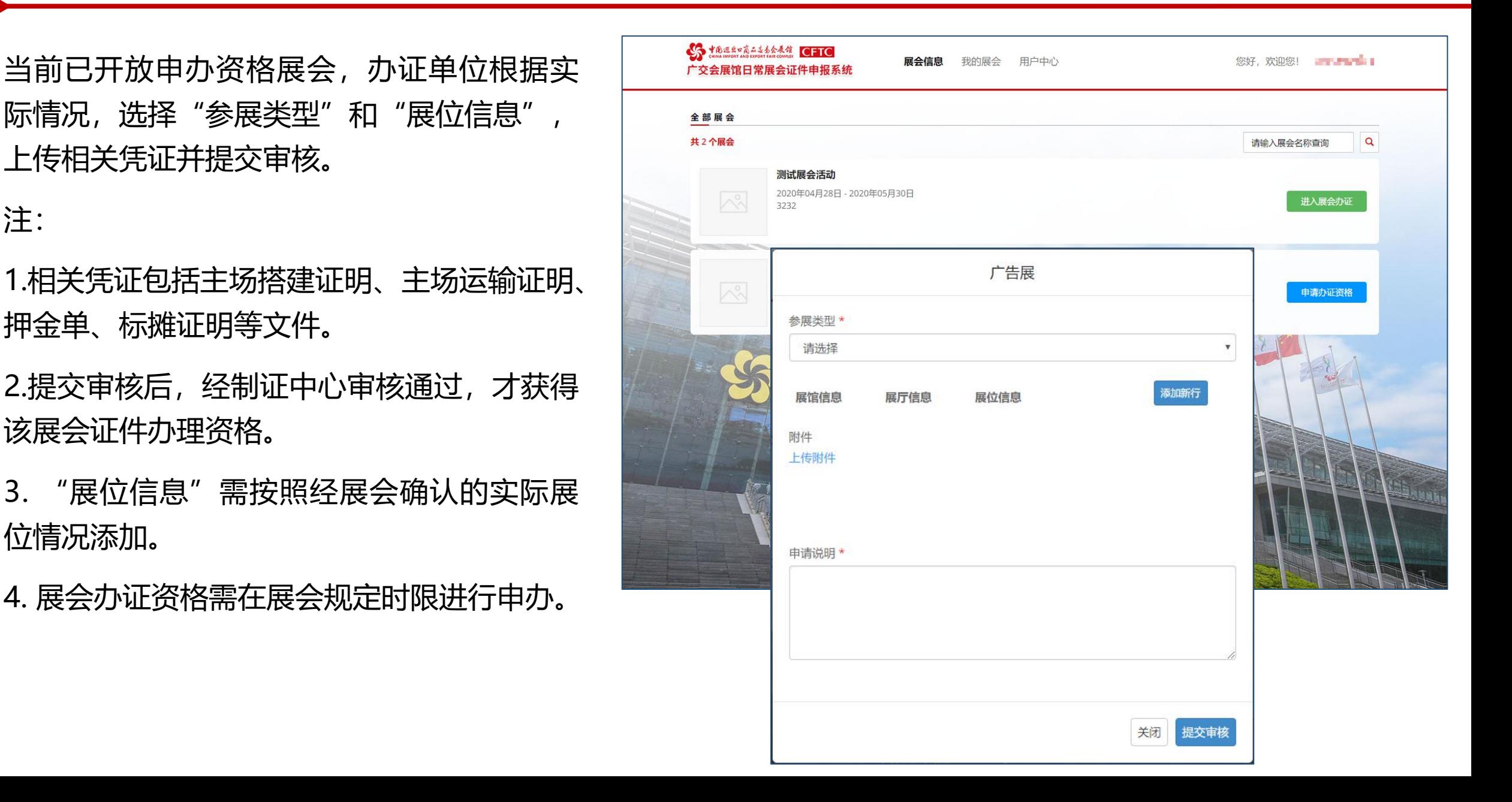

# 4. 申请展会办证资格

制证中心审核不通过,办证单位登录账号后, | \*\*\*\*\* 在"我的展会"中,点击对应展会"修改", <sup>第二十三届中国(广州)国际建筑特调览会</sup> 根据"审批意见"对展会办证资格申请进行 修改。

修改完成后,再次提交办证资格申请审核。 ▌

### 注:

1. 筹撤展货车准入区域与展馆展厅展位信息 相关,因此需要一次填报完整;

2. 办证资格审核审核通过后,如需增加作业

"展厅"信息,需将相关凭证提交至制证中 心现场进行审核。

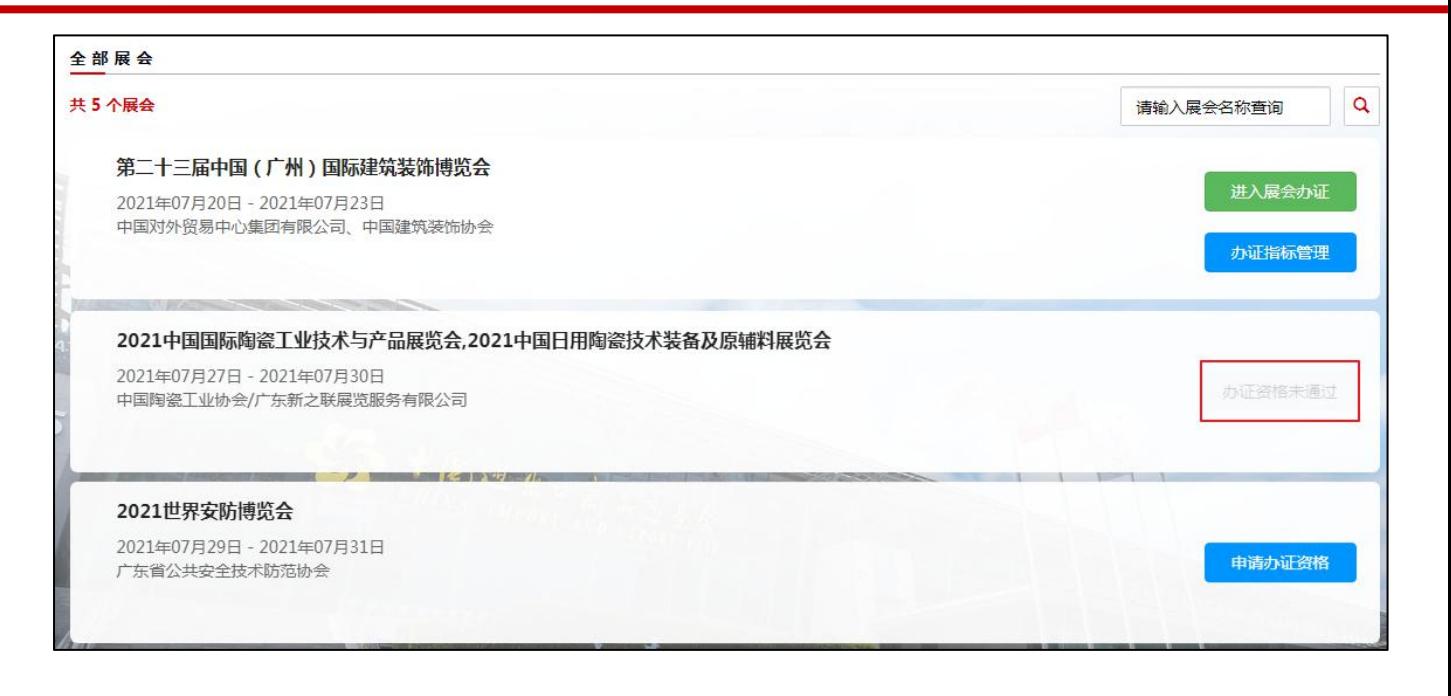

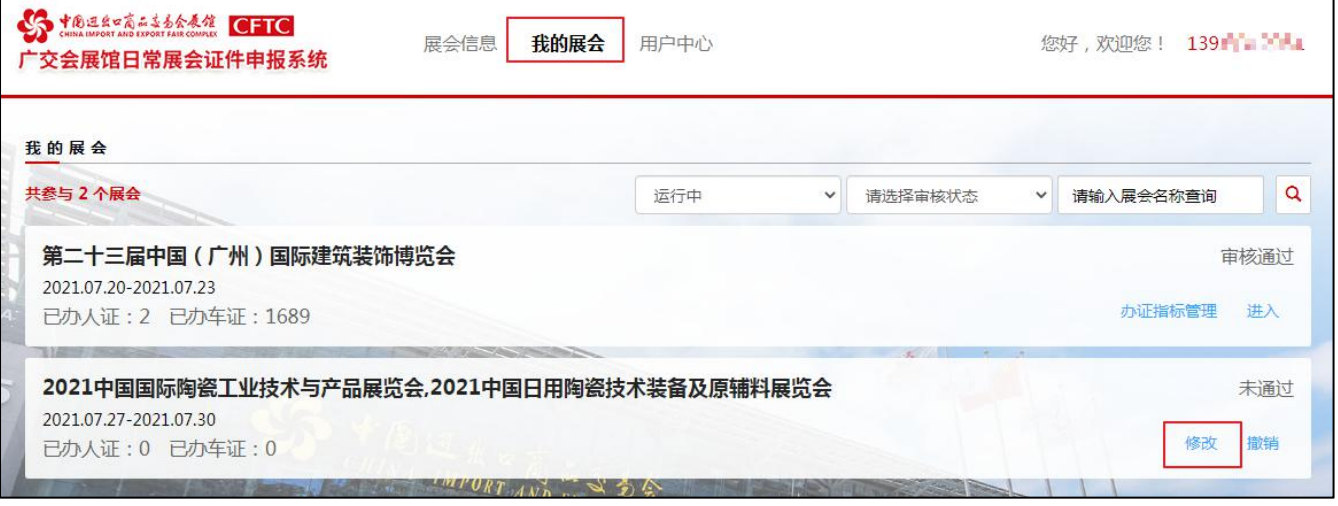

# 5. 添加申请单

制证中心审核通过后,获得展会证件办理资格。 点击"进入展会办证"后, "添加申请单"即可。

申请单分为"人证"和"车证"两大类:

1、人证即筹撤展人员通行证;

2、车证包括筹展车证、撤展车证和工程机力车证。

注:证件需在展会规定时限进行申请,逾期不办。

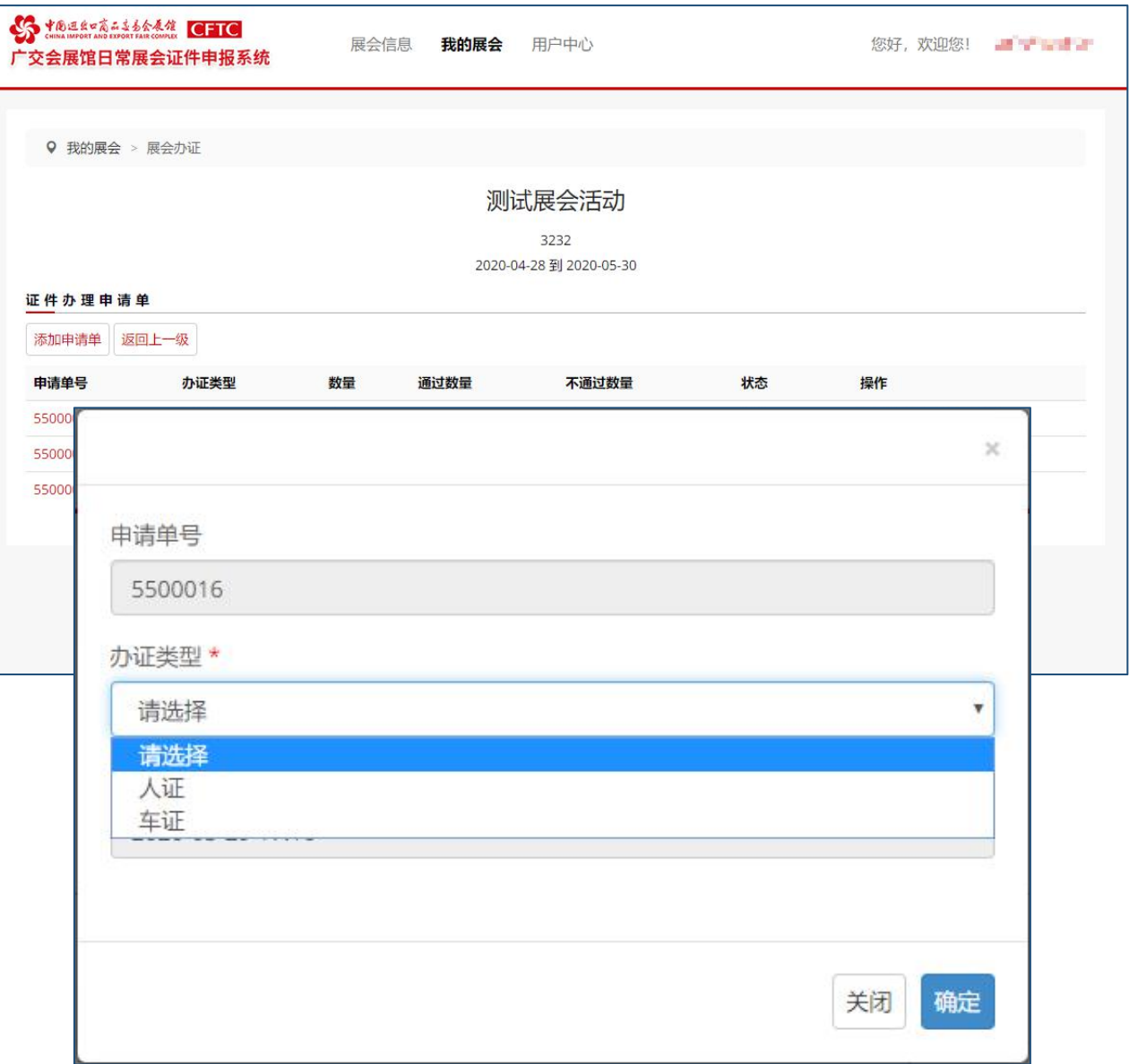

## 6. 填写人员/车辆资料

"进入申请单",填写人员证件资料和车辆证件资料。

填写时,需选择正确的"办理证件类型"、"身份证件类型" 和"车辆类型",并上传照片和相关证件。

注:

1.每张申请单建议不超过20项。申请单填写后,需提交审核。 | 第66 人员及车辆信息无法修改和删除,申请单也无法删除。

2.人员身份证件需是有限期内的国内二代身份证、港澳回乡证、 台胞证和外国护照。一个展会每人只能办理一张筹撤展证。 | \*\*\*\*\*\*\*\*\*\*\*\*

3.车辆证件申请需正确选择"展区",车辆进场时将核对展区 , " " " " " " " " " " " " " " " " " " " " " " 信息才予以放行。

4.如发现填写虚假、伪造信息,将承担相关法律责任。

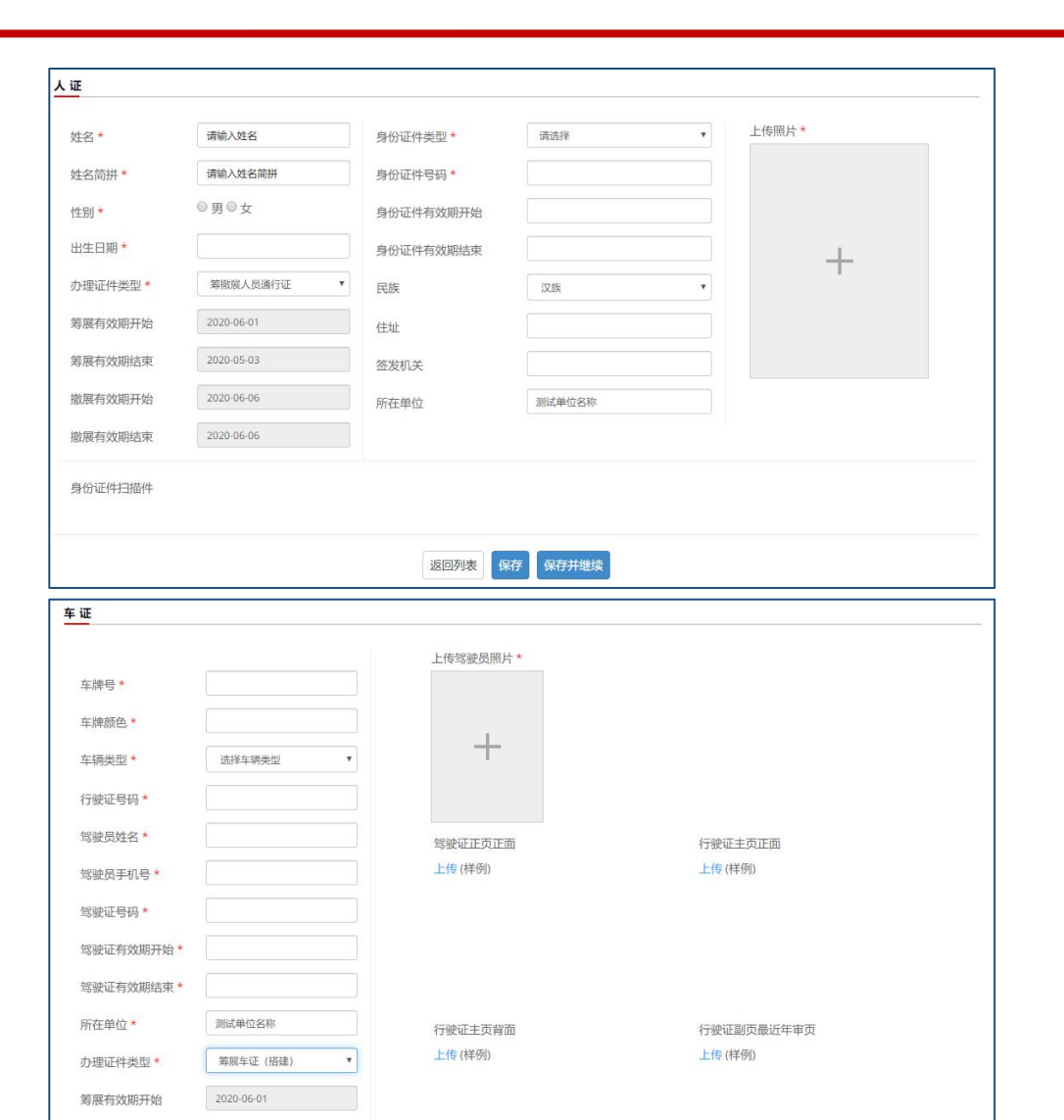

返回列表 保存 保存并继续

筹展有效期结束

展区\*

2020-06-06

请选择

# 7. 打印回执单

提交申请审核后,制证中心对申请单上人员 或车辆信息进行审核。

审核结果将返回办证单位申请单界面。

申请单状态分为"草稿" "已受理" "审

申请单全部"通过"时,可以打印回执单。 申请单"部分通过"时,只可以打印已通过 请 人员/车证申请记录。

注: 申请单状态和人员/车辆信息以制证中 | \*'^ 心系统为准。

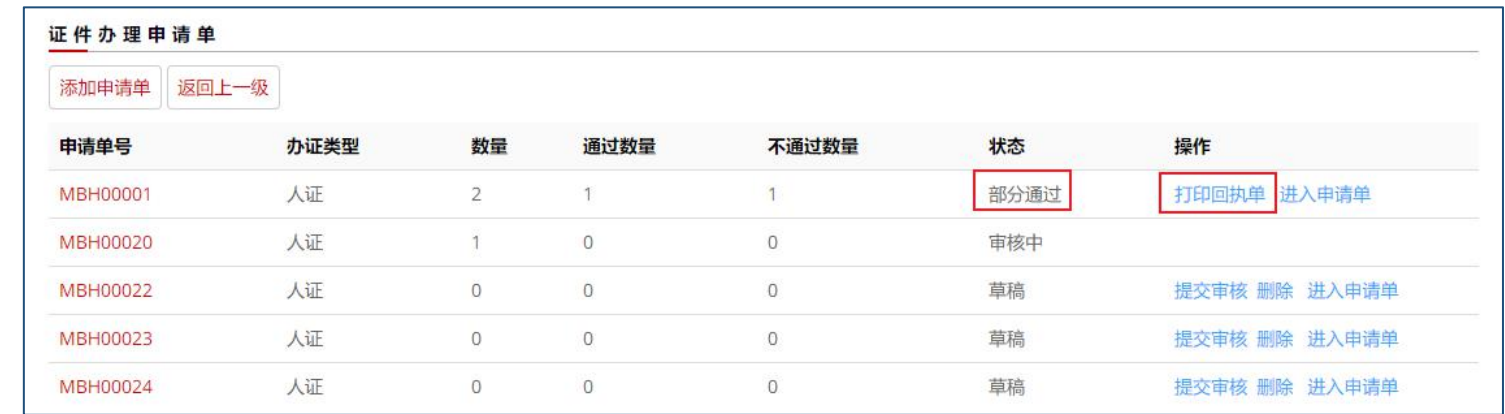

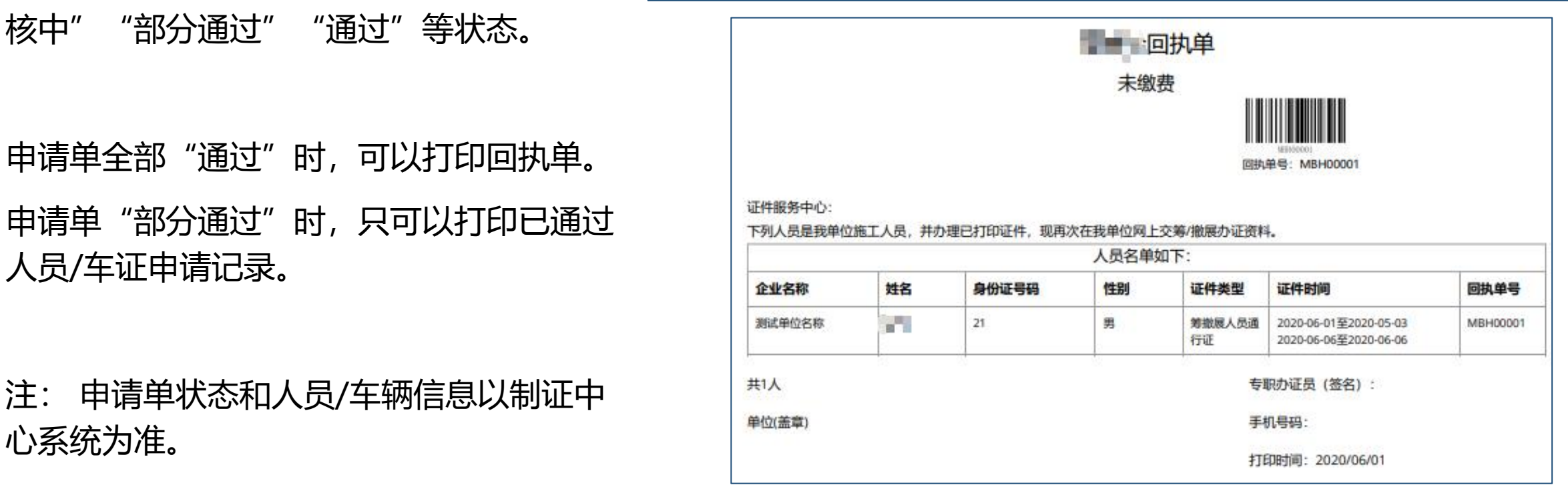